product manual

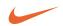

# psa[128max digital audio player

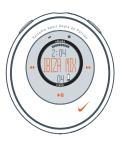

Portable Sport Audio by **Philips** 

#### 2 contents

| controls and connections, accessories ————————————————————————————————————                                                                                                    | —— 4                 |
|----------------------------------------------------------------------------------------------------|----------------------|
| minimum computer system requirements ————————————————————————————————————                                                                                                    | 6                    |
| general information ————————————————————————————————————                                                                                                    | 7                    |
| power supply ———————————————————————————————————                                                                                                    | <del></del> 8-9      |
| power on/off, playback and pause ▶II                                                                                                    |                      |
| power saving mode ————————————————————————————————————                                                                                                    | 10                   |
| adjusting volume -/ + and eq settings —                                                                                                    | 11                   |
| selecting a different track<br>fast searching ∢, →                                                                                                    | 12                   |
| button lock 🔒 ———————————————————————————————————                                                                                                    | 12                   |
| remote control, clip magnets, armband ————————————————————————————————————                                                                                                    | — 13-15              |
| installing musicmatch jukebox installing the psa drivers connecting the psa to your computer creating mp3 & windows media audio files from cds playlist download music to the psa from your computer | 18<br>19<br>20<br>21 |
| updating MUSICMATCH software, upgrading your audio player ————————————————————————————————————                                                                                                    | 24                   |
| recovery —                                                                                                    | <u> </u>             |
| helpful tips ————————————————————————————————————                                                                                                    | <u> </u>             |
| technical data                                                                                                    | 29-30                |

#### CAUTION

use this device according to the instructions that follow failure to do so could be hazardous to your health.

users of pacemakers or other implanted devices should consult their physician before using magnets or devices that may generate electro-magnetic interference.

this product complies with the radio interference requirements of the European Union.

# environmental information

we have reduced the packaging to its minimum and made it easy to separate into mono materials: PET. PS. PE.

your set consists of material which can be recycled if disassembled by a specialized company. please observe the local regulations to dispose of packaging, exhausted batteries and old equipment.

# copyright information

in the U.K and certain countries, the copying of material protected by copyright may require the permission of the copyright holders.

#### 4 controls and connections

▶II

switches the set on /off; starts / pauses playback

② **44/** 

skips to the beginning of a previous / next track

- ③ -/+
- adjusts the volume
- (4) display

with backlight. lights up briefly orange when you press any button on the osa

- eq
   enhance your listening experience.
   select from 4 equalizer settings:
   Hiphop, Funk, Rock, Techno or create
   your own adjustable Custom setting.
- (6) (i)
  - 3.5 mm line out to connect
- locks buttons to prevent them from being activated

- ® battery compartment uses 1 x AAA alkaline or Ni-MH battery
- usb in
   (found in the battery compartment)
   connect the supplied usb cable from

here to the usb port of your computer

#### supplied accessories

make sure these items are in the package. if any item is missing, please contact your dealer.

one usb cable

one psa software & user guide cd-rom one set of headphones

one remote control

one set of clip magnets

one armband

one AAA rechargeable Ni-MH batterv\*

one Ni-MH battery charger\*

\* not supplied with Asia-Pacific versions

the model & serial numbers are located inside the battery compartment.

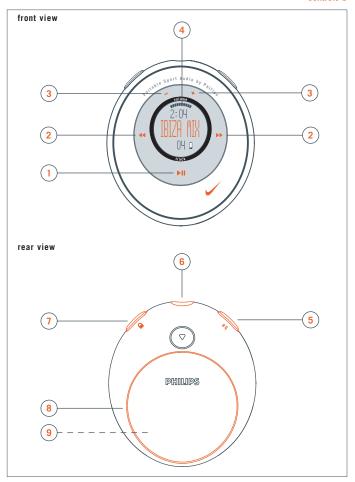

Download from Www.Somanuals.com. All Manuals Search And Download.

# 6 minium computer system requirements

# Windows system requirements

you need to have a usb port. computers that were upgraded from Win 95 to Win 98 may not have usb compatibility! check out the other requirements:

- Pentium® MMX 166MHz processor or better
- usb port with Windows 98 / Me / 2000 / XP
- 96MB ram
- 50MB ram drive space
- cd rom drive
- video display card
- sound card
- Microsoft Internet Explorer 5.0 or better, Netscape 4.0 or better, and internet access

# Mac system requirements

- G3 or better
- MacOS 8 6-9 X

# psa[128 is a solid-state, portable, digital audio player:

- plays mp3 & windows media audio files e.g. digitized and compressed cd tracks, tape tracks, audio books, newspapers, sound effects, etc., that are encoded into mp3 & windows media audio format.
- software upgradeable and will support future playback formats and sofware extensions that will be made available on www.nike-philips.com.
- will support for future digital rights management technology, including the Secure Digital Music Initiative (SDMI).

# take care when using headphones

**hearing safety:** listen at a moderate volume. using headphones at high volume can impair your hearing.

**traffic safety:** do not use headphones while driving or cycling as you may cause an accident.

# general maintenance

to avoid damage or malfunction:

- do not expose to excessive heat caused by heating equipment or direct sunlight.
- do not drop the psa or allow objects to fall on the psa.
- do not allow the psa to be submersed in water. do not expose earphone socket or battery compartment to water as water entering the set may cause major damage.
- do not use any cleaning agents containing alcohol, ammonia, benzene, or abrasives as these may harm the set.
- active mobile phones in the vicinity may cause interference.

#### 8 power supply

#### battery

- 1 press ▼ to open the battery cover latch and insert one AAA battery preferably alkaline, or Ni-MH as indicated.
- 2 insert the lower edge of door as shown to close the battery cover latch.

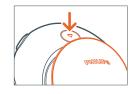

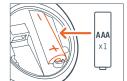

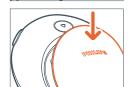

#### IMPORTANT!

- remove the battery if: battery drained or the psa will not be used for more than two weeks.
- batteries contain chemical substances, so they should be disposed of properly.

# indication of empty battery

the number of blocks inside the battery icon indicates the battery power remaining, when the battery is low, the battery icon flashes. if no action is taken to renew the battery, the display shows **BAT LOW!** 5 seconds later the psa automatically switches off.

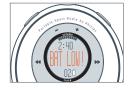

#### battery charger\*

- open the battery compartment, insert the batteries as indicated.
- 2 plug charger to wall outlet. the battery charger indicator lights up red when charging, a green light indicates charging has finished, maximum charging time: approx. 4 hours.

**note**: always disconnect the battery charger from the power outlet if you do not need to use it. batteries cannot be charged onboard the psa[128 max.

\* not supplied with Asia-Pacific versions

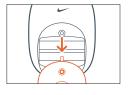

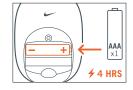

#### 10 power on / off, playback ▶II

# power on and playback, ►II

press and hold ►II for 2 seconds to turn on.

playback starts automatically and display shows track details.

\*No file\* will be shown if no content has been stored in the psa.

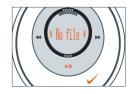

# power off, ►II

during playback, press and hold ▶II for 2 seconds to turn off.

display message: OFF before turning off.

# pause, ►II

during playback, press ►II to pause. press ►II again to resume playback.

display: during pause mode, the elapsed playtime flashes and track details freeze.

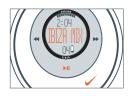

# power-saving standby mode

the psa automatically switches off when playback is paused longer than 30 seconds and no buttons are pressed.

#### adjusting volume - / + and eq settings 11

#### volume

press - / + to decrease / increase the volume.

the volume bar decreases / increases.

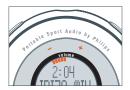

# eq sound options - bring out the bass or top up on treble!

press **eq** again and again to select your equalizer option for high bass, flat, all high notes, etc.

display: **Hiphop, Funk, Rock, Techno, Off** or **Custom** 

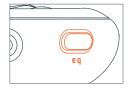

# create your own sound: Custom

if you have selected **Custom**, the next display shows 4 eq frequency bars.

- 1 use ◄ / ➤ to select the frequency bar you want to adjust.
- 2 use /+ to adjust the frequency level.
- ${f 3}$  press  ${f eq}$  again to confirm your desired setting.

display: returns to showing track details

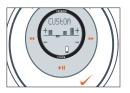

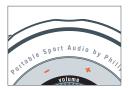

# selecting a different track ◄ , ▶

press ◀ / ▶ to select the desired track.

# fast searching within a track

during playback, press and hold ◀ / ▶ briefly.

psa plays track at high speed until the button is released

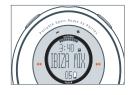

# using the button lock

deactivates the other buttons so they are not activated accidentally.

to activate / deactivate the button lock, press and hold  $\bigcirc$  2 seconds.

display:  $oldsymbol{oldsymbol{eta}}$  appears if button lock active.

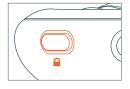

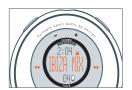

#### remote control

the remote has 5 buttons (-/+,  $\triangleright II$ ,  $\prec \prec / \triangleright \gt$ ) that function the same way that they do on the psa. even if the button lock  $\bigcirc$  is activated the remote control will override.

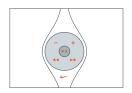

- 1 connect the remote control and headphones as shown.
- 2 adjust the volume on both the psa and remote control.

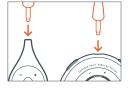

#### 14 accessories

# clip magnets

wear your remote control and secure your headphone cord with these wearable magnets.

- check the polarity of the 2 button magnets. insert the big button magnet underneath your garment.
- 2 clip the small button magnet on your outer garment. clip the remote control on top.
- 3 secure your headphone cord with the "butterfly" magnet clip.

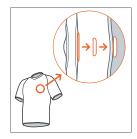

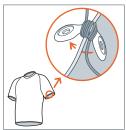

#### **WARNING:**

KEEP OUT OF REACH OF SMALL CHILDREN TO AVOID CHOKING HAZARD.

KEEP THE MAGNETS AWAY FROM CREDIT
CARDS, TAPES AND ANY ITEMS WHICH MAYBE SENSITIVE TO THE
MAGNETS

#### accessories, software: MUSICMATCH Jukebox and device drivers15

#### armhand

wear your digital audio player during sport activity by securing it to the supplied armband.

- fit the psa into the rubber buckle, with the headphone / remote jack aligned to the jack hole.

2 position the armband around your arm. thread the strap and fasten up for a snug fit.

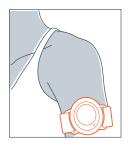

# installing MUSICMATCH Jukebox

install MUSICMATCH Jukebox software to manage your music collection on your personal computer. MUSICMATCH Jukebox allows you to:

- convert cd music tracks to mp3 and windows media audio files
- create & save music playlists
- download mp3 and windows media audio files to the psa
- 1 insert the psa cd rom into your cd rom drive.

#### 16 software: MUSICMATCH Jukebox and device drivers

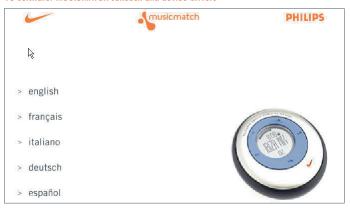

- 2 an introduction screen appears. select the language that suits you best (english, français, italiano, deutsch or español).
- 3 select your product.

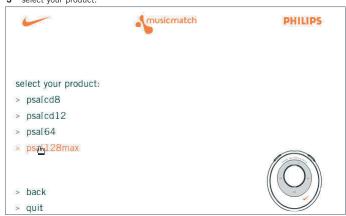

#### software: MUSICMATCH Jukebox and device drivers 17

4 from the next screen, click install MUSICMATCH jukebox and follow the screen instructions to install

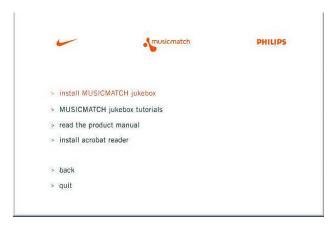

5 click Yes on the screen to restart your computer when prompted, the software is now installed

# 18 installing the psa drivers

# installing the psa drivers

you must install the device drivers for your computer to recognize the psa player. follow these directions to install the drivers.

- 1 insert the psa cd rom into your cd rom drive.
- 2 an introduction screen appears. select the language that suits you best (english, français, italiano, deutsch or español).
- 3 select your product.
- for PC users: the installation of required drivers will start automatically.
- for MAC users: click install drivers (see screen below) and follow all the screen instructions to complete installation.

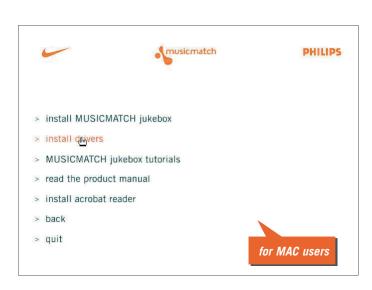

# connecting the psa to your computer

check that the psa is loaded with a suitable battery (preferably fresh) before you start connecting.

- connect the supplied usb cable to your computer's usb port.
- 2 press ▼ to open the battery compartment. connect the other end of the usb cable to usb in, (found inside the battery compartment.)

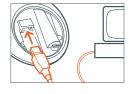

3 turn on your computer.

psa display: appears.

buttons on the psa are automatically locked during usb connection.

#### 20 creating mp3 files

# convert music cds into mp3 files

- 1 click the (record) button, the **Recorder** window will open.
- 2 insert a commercial music cd into your computer's cd tray. CD lookup will attempt to add artist track and album names. if information doesn't appear, enter it manually.
- 3 check the boxes next to each track to record then click the (record) button on the Recorder.

note: by default, the recorder will create mp3 files at 128 kbps, which is considered cd quality (for other options, see the Options / Settings / Recorder menus.). recorded tracks will be automatically added to your Music Library.

encoding at 96 kbps can increase playtime with minimal loss in audio quality

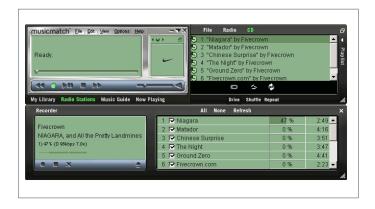

# create & save music playlists

- 1 open the Music Library by clicking the My Library button.
- 2 double-click a track in the library, or drag and drop tracks from the Music Library into the Playlist window.
- 3 drag and drop tracks within the Playlist to change the play order.
- 4 click Save to save the playlist.

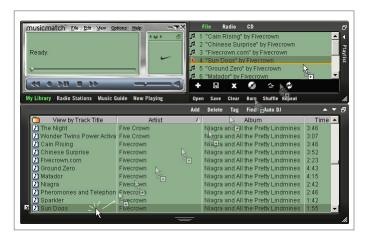

#### 22 downloading music

#### download music\* to your player from your computer:

- 1 create or open a music playlist.
- 2 click File → Send to Device → Download To Nike psa[64, psa[128 max. your songs will automatically appear in the Files to Download window.
- 3 select the songs you want to transfer and then click Download.
- 4 after tracks have been transferred to the psa, click **Done** to exit. view download status from the track progress bar.

note: during file transfer, psa display shows \square scrolling.

\* the current psa may not download windows media audio for mac users. check out www.nike-philips.com for updates of mac plug-in.

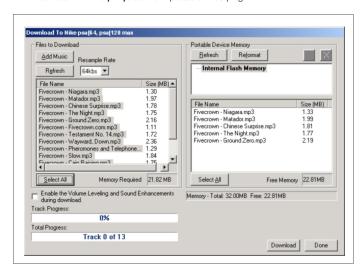

#### tips:

- the Portable Device Memory window (right) shows the tracks currently stored on the psa (if any). to clear tracks from psa memory, click Reformat → Start → Close
- to fit more songs onto your player with existing memory, use the Resample Rate option (upper left), which allows you to reformat the tracks downloaded to a lesser bit rate. this lets you fit more audio onto your player by creating smaller files during the download. this does not affect the files stored on your computer.

# 24 updating software, upgrading your audio player

# updating MUSICMATCH software\*

be sure you have the latest available version of MUSICMATCH Jukebox by updating your software.

- 1 click Options → Update Software → Continue.
- 2 the update will add files to your computer, then automatically restart MUSICMATCH Jukebox for you.
  - \* requires an active internet connection.

# upgrading your audio player

visit http://www.nike-philips.com for more information and firmware upgrades.

#### recovery

- · my psa hangs on certain tracks
- psa cannot be corrected even after using the Format application to format the psa memory.
- psa won't switch on, but responds and can be detected when I connect it to my PC.
   check out solutions from the helpful tips (see page 27-28) first. need more help?
   the firmware on your psa may have been corrupted. to solve this, try the following recovery application. this will then update your firmware.
- 1 disconnect the psa from your PC and remove the battery.
- 2 connect the psa to your PC.
- 3 press and hold ►II on the psa. while ►II is pressed, insert a battery (new battery recommended) and continue holding ►II.
- 4 continue holding ►II for a further 6 seconds.
  - $\,-\,$   $\,$  this extra time allows your psa to enter the recovery mode.

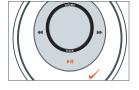

- 5 Click Start → Programs → Nike psa[128 Player → Recovery to start the recovery application
  - display shows
- 6 if you are prompted with a firmware download message, The firmware update has detected your device in firmware recovery mode. Currently, the drivers are loading on your system. Please wait until the drivers have completed loading, and then run the firmware update utility again, click OK and start the same recovery application once again. if the firmware download message does not appear, skip directly to step 7.
  - a recovery window appears showing details of your psa's software version.

# 26 recovery (for Windows OS users only)

7 uncheck the Quick download box and click Start in the recovery window. follow the instructions to update the firmware.

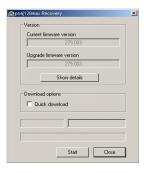

- 8 when the recovery process is complete, click **Close** to exit the recovery window.
- 9 click the hardware icon on the task tray\* to stop and eject your psa. when the message The Nike psa[128 Player device can now be safely removed from the system appears, click OK.
- 10 connect the psa to your PC to download your music again.
  - \* for **Win98 users** there is no hardware icon \$\ \sigma\$ . instead, eject your psa when has stopped scrolling in the psa display.

# helpful tips

if a fault occurs, first check the points listed below before taking the set for repair.

if you are unable to remedy a problem by following these hints, consult your dealer or service center.

**Warning**: do not open the set as there is a risk of electric shock! under no circumstances should you try to repair the set yourself, as this will invalidate the warranty.

| problem                                                       | solution                                                                                                    |
|---------------------------------------------------------------|----------------------------------------------------------------------------------------------------|
| no sound                                                      | - battery weak / incorrectly inserted. correctly insert fresh battery.  - psa buttons pressed too quickly. slow down. press firmly. indicator lights up.  - headphones not properly connected. insert headphone plug into jack completely.                                                                                                    |
| sound skips during playback<br>on the psa                     | <ul> <li>mp3 file made at compression level exceeding 320kbps.</li> <li>use a lower compression level to record your file into mp3 format</li> <li>electrical interference from other appliances, e.g. mobile phones, fluorescent, lamps, electric pylons.</li> <li>move away from source of electrical interference.</li> </ul>                                                                                                    |
| track detail displayed briefly<br>and then "skipped" from psa | — mp3 track encoded from software other than the supplied musicmatch. use musicmatch to save the mp3 file and download the song again:  1. open musicmatch.  2. in the My Library window, click Add. The Add Tracks to Music Library dialogue box appears.  3. select the "skipped" song file from Files:→Add → Exit (to close the dialogue box.)  4. in the My Library window, right click on the song file. select Edit Track Tag(s) → 0K to save the song as a musicmatch mp3 file.  5. drag and drop the song file from My Library to the Playlist window.  6. download the edited track to the psa (see product manual pages19 & 22.) |

# 28 helpful tips

| problem                               | solution                                                                                                    |
|---------------------------------------|----------------------------------------------------------------------------------------------------|
| usb does not<br>connect/function      | you are using an unsuitable usb cable. use the supplied usb cable only. cable connections incorrect / loose. check that all connections are correct and well inserted on the psa player and your computer. usb driver not installed. check that you have installed the usb driver plug-in provided from the psa installation cd rom. wrong Windows / MacOS version. your computer must be equipped with Windows 98 / Me / 2000 & XP or MacOS 8.6-9.x. usb not enabled. check the BIOS set-up: usb has to be enabled. |
| unable to download<br>files to player | <ul> <li>battery low and/or connection between the player and computer is loose.</li> <li>check battery status and usb cable connection.</li> <li>drivers not installed.</li> <li>check you have installed the drivers provided from the psa installation cd rom.</li> <li>current psa does not download windows media audio for mac users.</li> <li>check out www.nike-philips.com for updates.</li> <li>electrostatic discharge.</li> <li>remove battery and replace after several seconds.</li> </ul>             |
| incomplete track download             | <ul> <li>usb connection broken during downloading,<br/>check the usb connection, delete the file on the<br/>psa via musicmatch and download track again.</li> </ul>                                                                                                    |
| no reaction to controls               | — activated                                                                                                    |
| / malfunction                         | deactivate                                                                                                    |

| technical data 29                                                                            |
|----------------------------------------------------------------------------------------------|
| amplifier system                                                                             |
| audio out                                                                                    |
| frequency response                                                                           |
|                                                                                              |
| memory capacity                                                                              |
| built-in                                                                                     |
| audio player.                                                                                |
|                                                                                              |
| supported format           MP3                                                               |
| windows media audio                                                                          |
|                                                                                              |
| firmware                                                                                     |
| user upgradeable**                                                                           |
| SDMI compliance                                                                              |
| hardware ready**                                                                             |
| ** future audio codec (format) support, firmware upgrades and <b>SDMI</b> compliance will be |
| available at www.nike-philips.com                                                            |
| connections                                                                                  |
| I/O Interface 5 pin mini usb connector                                                       |
|                                                                                              |
| equalizer                                                                                    |
| adjustable, with 4 presets Hiphop, Funk, Rock, Techno and Custom                             |
| display                                                                                      |
| LCD text graphics, icons                                                                     |
| backlight                                                                                    |
| colororange                                                                                  |
|                                                                                              |

#### 30 technical data

# power supply

battery . . . . . . . . . . . . . . . . 1 x AAA / UM4 / LRO3 alkaline / Ni-MH rechargeable

# battery playtime

10 hours using AAA alkaline 6 hours using Ni-MH rechargeable

# general

**Windows**, and **Windows Media Audio** are registered trademarks of Microsoft Corporation.

**Pentium ®** is a registered trademark of Intel Corporation.

**Acrobat reader** is a registered trademark of Adobe Corporation.

**PowerPC**, **Mac**, **G3** is a registered trademark of Apple computer Corporation.

**INTERNET EXPLORER** is a registered trademark of Microsoft Corporation. **Netscape Navigator** is a registered trademark of Netscape Corporation.

all rights reserved. all trade names referenced are the service mark, trademark or registered trademarks of their respective manufacturers.

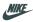

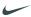

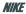

SWOOSH

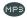

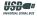

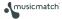

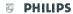

© Koninklijke Philips Electronics N.V., 2002, Nike, Inc. 2002. All rights are reserved. type number - act210 Free Manuals Download Website

http://myh66.com

http://usermanuals.us

http://www.somanuals.com

http://www.4manuals.cc

http://www.manual-lib.com

http://www.404manual.com

http://www.luxmanual.com

http://aubethermostatmanual.com

Golf course search by state

http://golfingnear.com

Email search by domain

http://emailbydomain.com

Auto manuals search

http://auto.somanuals.com

TV manuals search

http://tv.somanuals.com